# materialise

innovators you can count on

# ProPlan CMF 3.0

Instructions for Software Use Instructies voor gebruik van de software Instructions pour l'utilisation du logiciel Anweisungen für die Softwarenutzung

# **CONTENS**

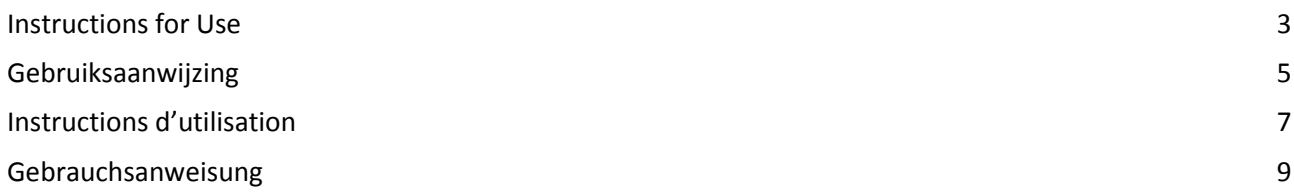

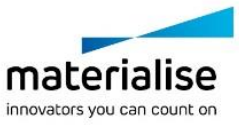

ProPlan CMF 3.0 - Instructions for Software Use | L-30932-01 3

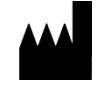

**Manufactured in 2017 by:** 

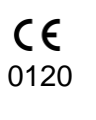

# <span id="page-2-0"></span>Instructions for Use

Materialise NV Technologielaan 15 3001 Leuven, Belgium

**This document contains general instructions for use for ProPlan CMF. For detailed instructions, refer to the Software User Manual.**

# **DESCRIPTION**

ProPlan CMF is user-friendly scanner-based imageprocessing software with 3D visualization functions to plan surgical operations over the Cranio-Maxillo-Facial (CMF) region. CT images as well as MRI images can be interactively visualized and segmented to result in a 3D rendering of anatomical objects.

# INDICATIONS

ProPlan CMF is intended for use as a software interface and image segmentation system for the transfer of imaging information from a medical scanner such as a CT scanner or a Magnetic Resonance Imaging scanner. It is also used as pre-operative software for simulating/evaluating implant placement and surgical treatment options.

# CONTRAINDICATIONS

None

# WARNINGS

- This product should be used by trained technicians. The output must be verified by the responsible clinician.
- The 3D reconstructions must be compared to the slice images and verified for approval by the responsible clinician.
- It is the clinician's ultimate obligation to exercise his/her professional judgment in any decision to follow or not follow the treatment planning made using the medical device (software).
- It is advised to use scans with an inter-slice distance of 1 mm. The use of larger inter-slice distances is not recommended.
- ProPlan CMF Guides are to be used by a trained physician in the performance of surgery.
- Be aware that any patient specific guides and/ or anatomical models derived from a planning created in the software have been manufactured based on CT/MRI scans of the patient. If the patient's anatomy has changed significantly since the time of the

CT/MRI scan, the guides or models should not be used.

# PRECAUTIONS

- The quality of the images in the ProPlan CMF software depends on the quality of the scanned images. To obtain optimal results, please use the scan parameters specified in the scanning protocol.
- It is advised to use the guide or anatomical model within 6 months of performing the CT/MRI scans on which they are based. If the patient's anatomy has changed significantly since the time of the CT/MRIscan, the guide or model should not be used, even if the time period of 6 months has not expired.

# INSTRUCTIONS FOR USE

• Install

Close all other applications before installing ProPlan CMF. Install ProPlan CMF using the ProPlan CMF installer file. You must have administrative privileges to install the software. This means you either need to be logged in as an administrator before running the installer or you need to right-click the installer while holding the Shift-key and choose the 'Run as administrator' option.

Follow the instructions on screen to install ProPlan CMF.

• Start

To start ProPlan CMF, double click the ProPlan CMF icon on your desktop or go via the Start > All Programs > Synthes > ProPlan CMF and choose to run ProPlan CMF.

ProPlan CMF is password protected. Run ProPlan CMF after the installation to start the Password Request Wizard. You will be presented with the options to apply for password. Follow the instructions on screen.

The start screen is opened when the software is started. Click Open Project to open a ProPlan CMF file or click Import Images to import DICOM.

When a ProPlan CMF project is opened, the ProPlan CMF Overview screen gives an overview of all available ProPlan CMF wizards and services. Hover over a menu item on the left side of your screen to display more information in the information pane. Click on the menu item on the left to enter any of the wizards.

Software Requirements

ProPlan CMF can be used on the following operating systems:

Windows Vista SP2 x64; Windows 7 x64; Windows 8 x64; Windows 10 x64.

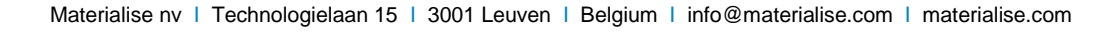

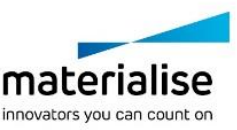

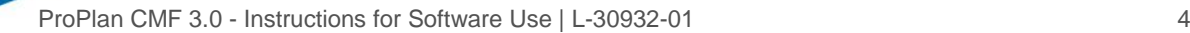

Note To maximize the full capacity of your PC and process larger datasets PROPLAN CMF Software is now supporting x64 OS platforms only.

Additional software requirements: Internet Explorer 8.0 or higher Adobe Reader X or higher

• Hardware Requirements ProPlan CMF can work on a PC with the following configuration:

Intel Core2Duo or equivalent;

3 GB RAM;

AMD Radeon or NVIDIA GeForce graphics card with 128MB RAM or equivalent.

To ensure optimal performance, we recommend using this configuration (or higher):

> Intel i3 or equivalent; 4 GB RAM; AMD Radeon or NVIDIA GeForce graphics card with 256MB RAM or equivalent.

Note: it is absolutely essential to use valid drivers for the video card and for all other hardware as provided by the manufacturer of your PC.

# CONTACT

### **Europe (Headquarters)**

Materialise NV Technologielaan 15 BE-3001 Leuven Belgium

[www.materialise.com](http://www.materialise.com/)

Phone +32 16 39 66 11

[proplancmfsupport@materialise.com](mailto:proplancmfsupport@materialise.com)

### **USA and Canada**

Materialise USA, LLC. 44650 Helm Court, Plymouth MI 48170, United States [www.materialise.com](http://www.materialise.com/) Phone +1 734 259 6445 [proplancmfsupport@materialise.com](mailto:proplancmfsupport@materialise.com)

**Published in:**

January 2017

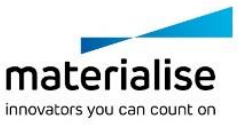

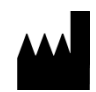

**Manufactured in 2017** 

**by:**  Materialise NV Technologielaan 15 3001 Leuven, Belgium

0120

 $\epsilon$ 

# <span id="page-4-0"></span>**Gebruiksaanwijzing**

**Dit document bevat algemene instructies voor het gebruik van ProPlan CMF. Raadpleeg de gebruikershandleiding voor gedetailleerde instructies.**

# BESCHRIJVING

ProPlan CMF is gebruiksvriendelijke scannergebaseerde beeldverwerkingssoftware met 3Dvisualisatie functies om chirurgische ingrepen in de Cranio-Maxillofaciale (CMF) regio te plannen. CT beelden en MRI beelden kunnen interactief gevisualiseerd en gesegmenteerd worden en omgezet in een 3D weergave van de anatomie.

# INDICATIES VOOR GEBRUIK

ProPlan CMF is bedoeld om te gebruiken als een software interface en beeldsegmentatie system voor de overdracht van beeldinformatie van een medische scanner zoals een CT scanner of een MRI scanner. Het is ook bedoeld als pre-operatieve software voor het simuleren/evalueren van implantaatplaatsing en chirurgische behandelingsopties.

# CONTRA-INDICATIES

Geen

# WAARSCHUWINGEN

- Dit product dient door geschoolde technici gebruikt te worden. Het resultaat moet geverifieerd worden door de verantwoordelijke arts.
- De 3D reconstructies moeten vergeleken worden met de slice beelden en geverifieerd voor goedkeuring door de verantwoordelijke arts.
- Het is de uiteindelijke plicht van de arts om zijn/haar professionele oordeel te gebruiken bij de beslissing om de operatieplanning gemaakt met het medisch hulpmiddel (de software) al dan niet te volgen.
- Het word aangeraden om scans te nemen met een inter-slice afstand van 1 mm. Het gebruik van grotere inter-slice afstanden is niet aanbevolen.
- ProPlan CMF Guides dienen door een geschoolde arts te worden gebruikt voor het uivoeren van chirurgische ingrepen.
- Denk eraan dat deze patiëntspecifieke instrumenten op basis van CT/MRI-scans van de patiënt zijn

gemaakt. Indien de anatomie van de patiënt sinds het moment van de CT/MRI-scan in aanzienlijke mate is veranderd, dienen de instrumenten of modellen niet te worden gebruikt.

### VOORZORGEN

- De kwaliteit van de beelden in de ProPlan CMF software is afhankelijk van de kwaliteit van de gescande beelden. Om optimale resultaten te verkrijgen, gebruik de scan parameters die zijn opgegeven in het scanprotocol.
- Het is aangeraden om de guide of het model te gebruiken binnen 6 maanden na het uitvoeren van de CT/MRI scan waarop ze gebaseerd zijn. Als de anatomie van de patient aanzienlijk veranderd is sinds de CT/MRI-scan dient de guide of het model niet gebruikt te worden, zelfs niet als de periode van 6 maanden nog niet is verstreken.

# INSTRUCTIES VOOR GEBRUIK

Installatie

Sluit alle andere toepassingen voor het installeren van ProPlan CMF. Installeer ProPlan CMF met behulp van de ProPlan CMF installatie file. U moet beschikken over beheersrechten om de software te installeren. Dit betekent dat u ofwel moet ingelogd zijn als beheerder voor het uitvoeren van het installatieprogramma of dat u met de rechtermuisknop moet klikken op het installatieprogramma terwijl u de Shift-toets ingedrukt houdt om vervolgens de optie 'Run as administrator' te kiezen.

Volg de instructies op het scherm om ProPlan CMF te installeren.

Opstarten

Om ProPlan CMF te starten, dubbelklikt u op het ProPlan CMF pictogram op uw bureaublad of gaat u via het Start> Alle programma's> Synthes > ProPlan CMF en kies om ProPlan CMF uit te voeren.

ProPlan CMF is beveiligd met een wachtwoord. Voer ProPlan CMF uit na de installatie om de Password Request Wizard te starten. De wizard toont u de mogelijkheden om een wachtwoord aan te vragen. Volg de instructies op het scherm.

De startpagina wordt geopend wanneer de software wordt gestart. Klik op Open Project om een ProPlan CMF bestand te openen of klik op Import Images om DICOM beelden te importeren.

Wanneer een ProPlan CMF project is geopend toont het Overview scherm een overzicht van alle beschikbare ProPlan CMF wizards en diensten. Beweeg over een menu-item aan de linkerkant van uw scherm om meer informatie in het informatievenster weer te geven. Klik op het menu-

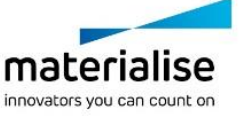

ProPlan CMF 3.0 - Instructies voor gebruik van de software | L-30932-01 6

item aan de linkerkant om een van de wizards op te starten.

**Software Systeemvereisten** ProPlan CMF kan gebruikt worden op deze systemen : Windows Vista SP2 x64;

Windows 7 x64; Windows 8 x64; Windows 10 x64.

Nota : Om de volledige capaciteit van de PC te maximaleren en om grotere datasets te kunnen verwerken gebruikt ondersteunt ProPlan CMF alleen x64 plaformen.

Bijkomende software vereisten : Internet Explorer 8.0 of hoger Adobe Reader X of hoger

 Hardware systeemvereisten ProPlan CMF kan gebruikt worden op deze opstelling:

> Intel Core2Duo of gelijkwaardig; 3GB RAM; AMD Radeon of NVIDIA GeForce grafische kaart met 256MB RAM of gelijkwaardig;

Om een optimale prestatie te verzekeren, raden wij aan deze configuratie (of hoger) te gebruiken:

Intel i3 of gelijkwaardig 4GB RAM; AMD Radeon or NVIDIA GeForce grafische kaart met 256MB RAM of gelijkwaardig

Nota : het is absoluut noodzakelijk de juiste drivers voor de videokaart en alle andere hardware te gebruiken zoals voorzien door de fabrikant van uw computer.

### CONTACT

### **Europe (Hoofdkwartier)**

Materialise NV Technologielaan 15 BE-3001 Leuven Belgium

[www.materialise.com](http://www.materialise.com/)

Phone +32 16 39 66 11

[proplancmfsupport@materialise.com](mailto:proplancmfsupport@materialise.com)

### **USA en Canada**

Materialise USA, LLC. 44650 Helm Court, Plymouth MI 48170, United States [www.materialise.com](http://www.materialise.com/) Phone +1 734 259 6445 [proplancmfsupport@materialise.com](mailto:proplancmfsupport@materialise.com)

#### **Gepubliceerd in:**

Januari 2017

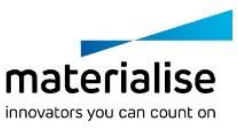

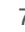

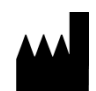

**Manufactured in 2017** 

**by:**  Materialise NV Technologielaan 15 3001 Leuven, Belgium

0120

 $\epsilon$ 

# <span id="page-6-0"></span>Instructions d'utilisation

**Ce document contient les instructions générales d'utilisation de ProPlan CMF. Pour des instructions détaillées, veuillez lire le guide de l'utilisateur.**

# **DESCRIPTION**

ProPlan CMF est un logiciel de traitement d'images venant de scanners, facile à utiliser, avec fonctions de visualisation 3D pour planifier des opérations chirurgicales dans la région cranio-maxillo-faciale (CMF). Les images de CT scanner et IRM peuvent être visualisées interactivement et segmentées pour donner un rendu 3D des objets anatomiques.

# INDICATIONS

ProPlan CMF est conçu pour une utilisation en tant qu'interface logicielle et système de segmentation d'images pour le transfert d'informations d'imagerie venant d'un scanner médical tel qu'un CT scanner ou un scanner à résonnance magnétique. Il est également utilisé comme logiciel préopératoire pour simuler/évaluer le placement d'un implant et les options de traitement chirurgical.

# CONTRE-INDICATIONS

Aucune.

# AVERTISSEMENTS

- Ce produit ne devrait être utilisé que par des techniciens formés. Le résultat doit être vérifié par le clinicien responsable.
- Les reconstructions 3D doivent être comparées aux images en coupe et vérifiées pour approbation par le clinicien responsable.
- Il est de l'obligation finale du clinicien d'exercer son jugement professionnel lorsqu'il décide de suivre ou ne pas suivre le plan de traitement créé en utilisant l'appareil médical (logiciel).
- Il est conseillé d'utiliser des images de scanners prises avec une distance d'1 mm entre les coupes. L'utilisation de plus grandes distances entre les coupes n'est pas conseillée.
- Les Guides ProPlan CMF doivent être utilisés par un médecin formé à la pratique de la chirurgie.

 Souvenez-vous que tout guide spécifique au patient et/ou modèle anatomique dérivé d'une planification créée dans le logiciel a été fabriqué en se basant sur les CT scans/IRM du patient. Si l'anatomie du patient a fortement changé depuis la prise du CT scanner/IRM, les guides et modèles ne devraient pas être utilisés.

# PRÉCAUTIONS

- La qualité des images dans le logiciel ProPlan CMF dépend de la qualité des images scannées. Pour obtenir des résultats optimaux, veuillez utiliser les paramètres de scanning spécifiés dans le protocole de scanning.
- Il est conseillé d'utiliser le guide ou le modèle anatomique dans les 6 mois après avoir effectué le CT scan/l'IRM utilisé(e). Si l'anatomie du patient a fortement changé depuis le moment où le CT scan/l'IRM a été pris(e), le guide ou le modèle ne devrait pas être utilisé, même si moins de 6 mois se sont écoulés.

# INSTRUCTIONS D'UTILISATION

**Installation** 

Fermez toutes les autres applications avant d'installer ProPlan CMF. Installez ProPlan CMF en utilisant le fichier d'installation de ProPlan CMF. Vous devez avoir les droits d'administrateur pour pouvoir installer le logiciel. Cela signifie que vous devez soit vous connecter en tant qu'administrateur avant de lancer l'installation ou que vous devez cliquer droit sur l'installateur en maintenant la touche shift enfoncée et choisir 'Exécuter en tant qu'administrateur'.

Suivez les instructions à l'écran pour installer ProPlan CMF.

Démarrage

Pour démarrer ProPlan CMF, double-cliquez sur l'icône ProPlan CMF sur votre bureau ou passez par le menu Démarrer > Tous les Programmes > Synthes > ProPlan CMF et choisissez de lancer ProPlan CMF. ProPlan CMF est protégé par un mot de passe. Lancez ProPlan CMF après l'installation pour lancer le Password Request Wizard (Assistant de demande de mot de passe). Les options concernant le mot de passe vous seront présentées. Suivez alors les instructions à l'écran.

L'écran de démarrage est ouvert quand le logiciel est lancé. Cliquez sur Open Project (ouvrir un projet) pour ouvrir un fichier ProPlan CMF ou sur Import Images (importer des images) pour importer DICOM. Quand un projet ProPlan CMF est ouvert, l'écran ProPlan CMF Overview donne un aperçu de tous les assistants et services ProPlan CMF disponibles. Passez sur un point du menu sur le côté gauche de

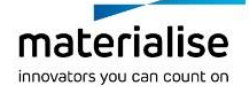

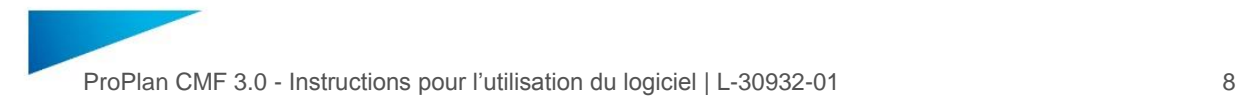

votre écran pour afficher plus d'informations dans le panneau d'information. Cliquez sur l'option du menu sur la gauche pour entrer dans un des assistants.

Configuration logicielle

Proplan CMF peut être utilisé sur les systèmes d'exploitation suivant :

> Windows Vista SP2 x64; Windows 7 x64 ; Windows 8 x64 ; Windows 10 x64.

Note : Afin d'optimiser les performances de votre PC et de pouvoir traiter des échantillons plus gros, ProPlan CMF supporte désormais uniquement les plateformes x64.

Logiciels supplémentaires :

Internet Explorer 8.0 ou version ultérieure Adobe Reader X ou version ultérieure

Configuration système minimale

Proplan CMF peut fonctionner sur la configuration suivante :

Intel Core2Duo ou équivalent ;

3Go de mémoire vive ;

Carte graphique AMD Radeon ou NVIDIA GeForce avec 128 Mo de mémoire vive ou équivalente.

Pour assurer des performances optimales, il est recommandé d'utiliser la configuration suivante (ou supérieure) ;

Intel i3 ou équivalent ;

4Go de mémoire vive

Carte graphique AMD Radeon ou NVIDIA GeForce avec 256 Mo de mémoire vive ou équivalente.

Note : Il est essentiel d'utiliser les pilotes adaptés pour la carte graphique et ainsi que pour les autres matériels tels que fournis par votre fabricant d'ordinateur.

### CONTACT

### **Europe (Siège)**

Materialise NV Technologielaan 15 BE-3001 Leuven Belgium

[www.materialise.com](http://www.materialise.com/)

Phone +32 16 39 66 11 [proplancmfsupport@materialise.com](mailto:proplancmfsupport@materialise.com)

### **Etats-Unis d'Amérique et Canada**

Materialise USA, LLC.

44650 Helm Court,

Plymouth MI 48170,

United States

[www.materialise.com](http://www.materialise.com/)

Phone +1 734 259 6445

[proplancmfsupport@materialise.com](mailto:proplancmfsupport@materialise.com)

### **Publié en:**

Janvier 2017

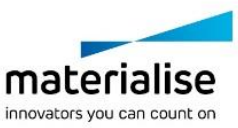

 $\epsilon$ 0120

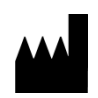

### **Manufactured in 2017**

**by:**  Materialise NV Technologielaan 15 3001 Leuven, Belgium

<span id="page-8-0"></span>Gebrauchsanweisung

**Dieses Dokument enthält allgemeine Gebrauchsanweisungen für ProPlan CMF. Für genaue Anweisungen siehe das Benutzerhandbuch.**

# BESCHREIBUNG

ProPlan CMF ist eine anwenderfreundliche, scanner-<br>basierte Bildverarbeitungssoftware mit 3D-Bildverarbeitungssoftware mit 3D-Visualisierungsfunktionen zur Planung chirurgischer Eingriffe in der kraniomaxillofazialen (CMF) Region. CTsowie MRT-Aufnahmen können interaktiv visualisiert und segmentiert werden, was eine 3D-Wiedergabe anatomischer Objekte ergibt.

# ANWENDUNGSGEBIETE

ProPlan CMF ist für den Einsatz als Softwareschnittstelle und Bildsegmentierungssystem für die Übertragung von Bilddaten von einem medizinischen Scanner wie CToder Magnetresonanz-Scanner vorgesehen. Als präoperative Software wird es ebenfalls zur Simulation/Bewertung von Implantatplatzierung und chirurgischen Behandlungsoptionen verwendet.

# KONTRAINDIKATIONEN

Keine

# WARNHINWEISE

- Dieses Produkt muss von ausgebildeten Fachkräften verwendet werden. Das Ergebnis muss durch den verantwortlichen Mediziner verifiziert werden.
- Die 3D-Rekonstruktionen müssen mit den Schnittbildern verglichen und von dem verantwortlichen Mediziner genehmigt werden.
- Es ist letztendlich die Pflicht des Mediziners, sich nach seinem fachlichen Urteil für oder gegen die Behandlungsplanung, die mithilfe dieses Medizinprodukts (Software) erstellt wurde, auszusprechen.
- Es wird empfohlen Scans mit einem Schichtabstand von 1mm zu nutzen. Die Verwendung von größeren Schnittabständen wird nicht empfohlen.
- ProPlan-CMF-Bohrschablonen müssen von in der Chirurgie ausgebildeten Medizinern verwendet werden.

 Beachten Sie, dass alle patientenspezifischen Bohrschablonen und/oder anatomischen Modelle aus einer mit der Software erstellten Planung auf Basis von CT-/MRT-Scans des Patienten hergestellt wurden. Wenn sich die Patientenanatomie seit der Aufnahme der CT-/MRT-Scans signifikant verändert hat, dürfen die Bohrschablonen oder Modelle nicht verwendet werden.

# VORSICHTSMASSNAHMEN

- Die Qualität der Bilder der ProPlan-CMF-Software ist von der Qualität der gescannten Bilder abhängig. Um optimale Ergebnisse zu erzielen, verwenden Sie bitte die im Scanning-Protokoll angegebenen Scan-Parameter.
- Es wird empfohlen, die Bohrschablone oder das anatomische Modell innerhalb von 6 Monaten nach Anfertigen der CT-/MRT-Scans, die als Basis dienen, zu verwenden. Wenn sich die Patientenanatomie seit der Aufnahme der CT-/MRT-Scans signifikant verändert hat, dürfen die Bohrschablonen oder Modelle nicht verwendet werden, auch wenn die 6 Monate noch nicht abgelaufen sind.

# GEBRAUCHSANWEISUNG

Installation

Schließen Sie vor der Installation von ProPlan CMF alle anderen Anwendungen. Installieren Sie ProPlan CMF mittles des ProPlan CMF Installationsfiles. Um diese Software zu installieren, benötigen Sie Administratorrechte. Das bedeutet, dass Sie entweder vor dem Ausführen des Installers als Administrator angemeldet sein müssen oder Sie klicken bei gedrückter Umschalttaste auf die rechte Maustaste und wählen die Option "Als Administrator ausführen".

Folgen Sie zum Installieren von ProPlan CMF den Anweisungen auf dem Bildschirm.

• Start

Zum Starten von ProPlan CMF gehen Sie mit einem Doppelklick auf das Symbol ProPlan CMF auf Ihrer Arbeitsoberfläche oder gehen über Start > Alle Programme > Synthes > ProPlan CMF und wählen ProPlan CMF ausführen.

ProPlan CMF ist passwortgeschützt. Führen Sie ProPlan CMF nach der Installation aus, um den Passwortanforderungsassistenten zu starten. Die Optionen für die Passwortanforderung werden angezeigt. Folgen Sie den Anweisungen auf dem Bildschirm.

Der Startbildschirm öffnet sich mit Starten der Software. Klicken Sie auf "Projekt öffnen", um eine ProPlan-CMF-Datei zu öffnen oder klicken Sie auf "Aufnahmen importieren", um DICOM zu importieren.

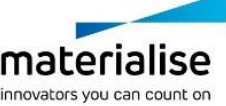

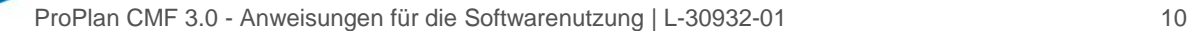

Wenn ein ProPlan CMF-Projekt geöffnet ist, gibt der ProPlan CMF-Übersichtsbildschirm eine Übersicht über alle verfügbaren ProPlan-CMF-Assistenten und -Dienstleistungen. Bewegen Sie den Mauszeiger über dem Menüpunkt links auf dem Bildschirm, um weitere Informationen im Informationsfenster anzuzeigen. Klicken Sie auf den Menüpunkt links, um einen der Assistenten zu starten.

**Systemanforderungen** ProPlan CMF ist geeignet für folgende Betriebssysteme: Windows Vista SP2 x64; Windows 7 x64; Windows 8 x64; Windows 10 x64

Bitte beachten Sie: Um die Kapazität Ihres PCs voll ausnutzen und größere Datensätze prozessieren zu können, unterstützt PROPLAN CMF nur x64 bit Betriebssysteme.

Weitere Softwareanforderungen: Internet Explorer 8.0 oder höher Adobe Reader X oder höher

Hardwareanforderungen

ProPlan CMF läuft auf PCs mit der folgenden (Mindest-)Konfiguration:

Intel Core2Duo (oder ähnlich): 3 GB RAM; AMD Radeon oder NVIDIA GeForce Grafikkarte (oder ähnlich) mit 128MB RAM.

Um eine optimale Leistung zu gewährleisten, empfehlen wir diese Konfiguration (oder höher):

Intel i3 (oder ähnlich); 4 GB RAM;

AMD Radeon oder NVIDIA GeForce Grafikkarte (oder ähnlich) mit 256MB RAM.

Anmerkung: Es ist absolut notwendig, die gültigen Treiber für die Grafikkarte und für alle andere Hardware zu installieren, so wie vom Hersteller angegeben.

### CONTACT

#### **Europe (Hauptsitz)**

Materialise NV Technologielaan 15 BE-3001 Leuven Belgium

[www.materialise.com](http://www.materialise.com/)

Phone +32 16 39 66 11

[proplancmfsupport@materialise.com](mailto:proplancmfsupport@materialise.com)

### **USA und Kanada**

Materialise USA, LLC. 44650 Helm Court, Plymouth MI 48170, United States [www.materialise.com](http://www.materialise.com/) Phone +1 734 259 6445 [proplancmfsupport@materialise.com](mailto:proplancmfsupport@materialise.com)

#### **Veröffentlicht:**

Januar 2017

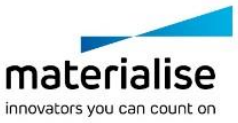